#### **overview**

NetExplorer allows a user to browse, monitor, and administer multiple OpenVMS systems from a single Windows computer, and to use Windows printers and tape drives to provide additional VMS printing and backup functions.

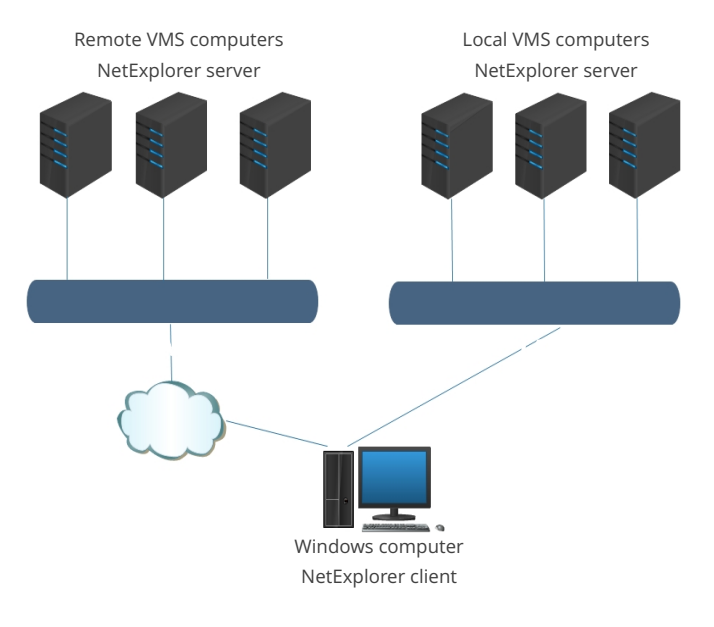

### **client/server architecture**

The NetExplorer client runs on a Windows computer and provides connectivity to VMS computers via TCP/IP.

## **view nodes and devices**

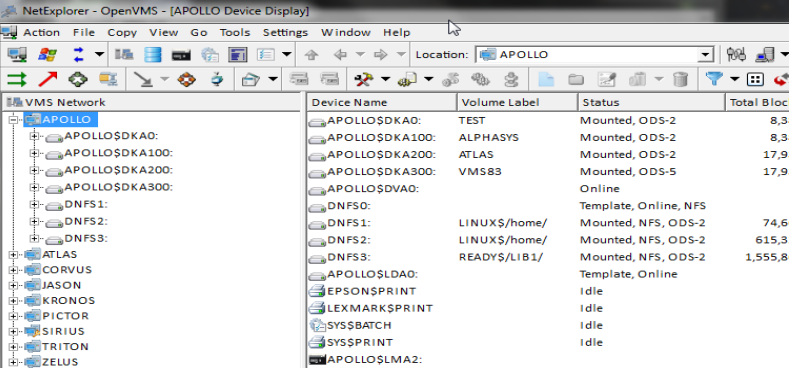

### **copy a file**

Copy and paste a file from one device to another, or to another node, or to a Windows disk.

#### **store a file**

Store a file on Windows and copy it back to VMS with all of its file characteristics intact.

#### **compress a file**

Compress a file and store it on VMS or Windows to save disk space.

# **store a backup savseset on a Windows tape drive**

Copy a backup saveset directly from a VMS disk to and from a Windows tape drive.

### **edit a file**

Use the full screen editor to modify VMS files.

## **execute a file**

Execute a command file. The results will appear in a window which provides editing and printing to a Windows printer.

### **submit a file to a print or batch queue**

One click of a mouse lets you submit a job to a batch queue or send it to a VMS printer. Monitor and control the queues.

#### **use the toolbox**

Use the toolbox to compare files, look at logical names, dump a file, find files or list savesets.

### **user-defined command files**

Add your own command files to the list of user-defined command files. These files may be edited and/or executed directly from Windows. Print the results to a Windows printer.

## **for more information**

## **[netexplorer.compacdata.com](http://netexplorer.compacdata.com)**

Compact Data Works, Inc. 9111 Cross Park Drive, Ste 200 Knoxville TN 37923 phone (800) 848-4329 email info@compacdata.com